# QUORIS<sup>3D</sup>

# Grammetry<sup>™</sup>Master Workflow

# **Pre-Surgery Day**

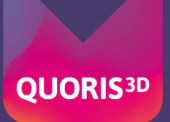

# **Book in with pre-op records**

7 days pre-surgery, book in your Grammetry case and send us all required pre-op records. See Quoris3D.com for case booking and records submission.

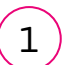

### **Clinical Photographs**

Grammetry requires six photographs to start a case:

- 1. Full face full smile
- 2. Full face exaggerated smile
- 3. Full face profile
- 4. Centre retracted in occlusion
- 5. Left retracted in occlusion
- 6. Right retracted in occlusion

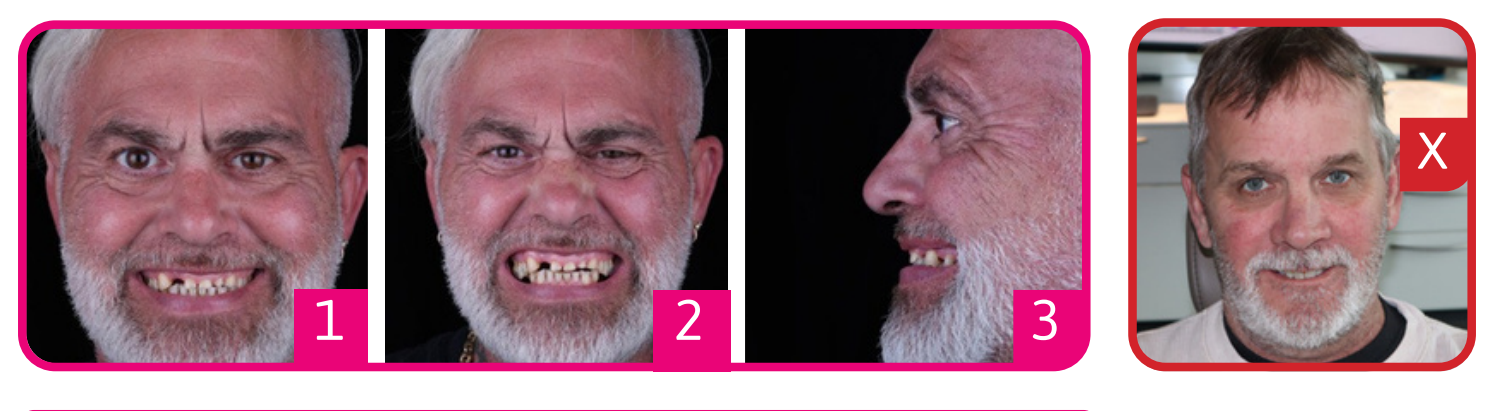

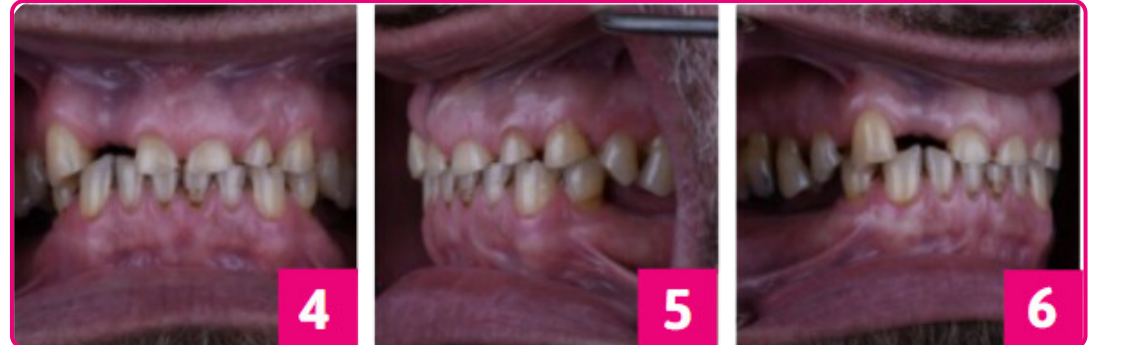

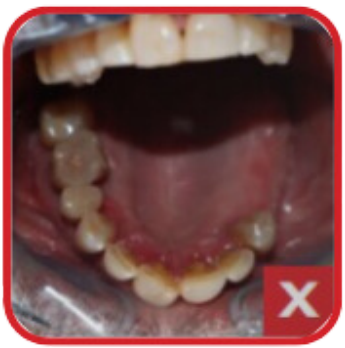

2

### **Initial IOS Scans**

1. Upper 2. Lower 3. Occlusion (Bite) Please scan:

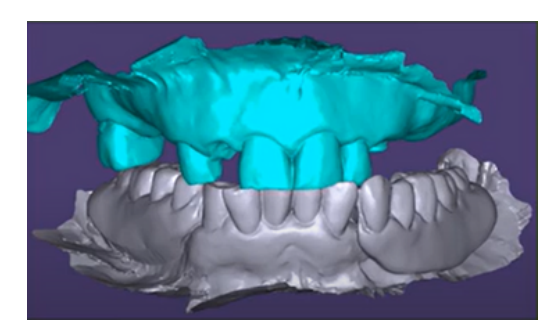

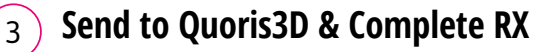

Submit RX form and records via quoris3d.com, email / WeTransfer to admin@quoris3d.com or submit scans via IOS portal.

Your Optisplint kit and Vortex screws will be sent for surgery day.

# QUORIS<sup>3D</sup>

# Choose your surgical protocol

Markers as Bite Reference.................4 Denture as Bite Reference.................5 Teeth as Bite Reference......................6

# **Day of Surgery: Markers As Bite Reference**

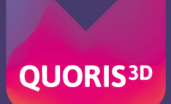

Scan 1

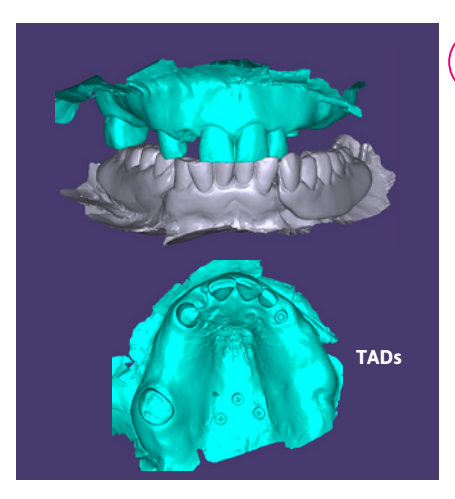

#### **Pre-Surgical Scan** 1

On the day of surgery, prior to beginning the surgical protocol:

a. Place at least two TADs on the palate or retromolar pads. If using Arch Tracers, place on the labial reflected bone. Check the CBCT for the best location.

b. **Scan:** Capture pre-surgical IOS scan.

**Important: Ensure that the TADs or Arch Tracers are fully visible in the scan capture.**

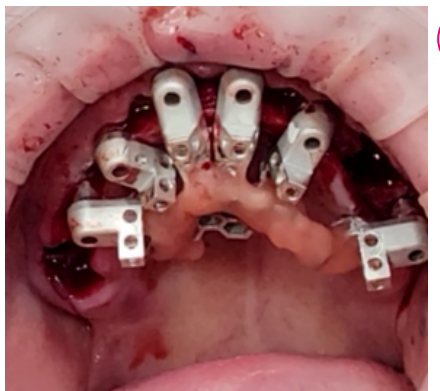

# 3

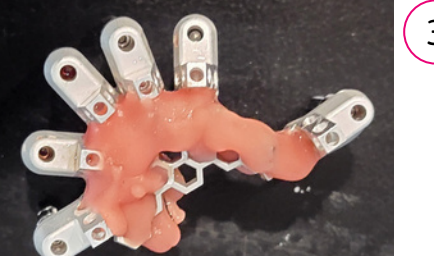

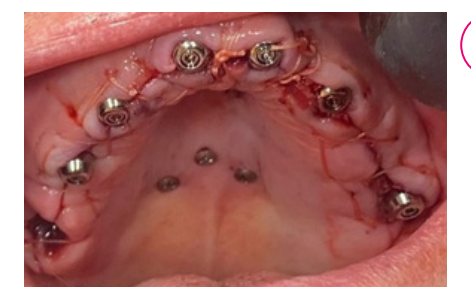

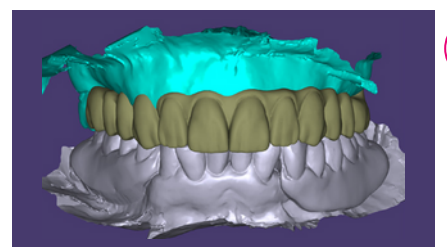

4

#### **Lute Frame to OptiSplints** 2

a. After implant and MUA placement, but prior to suturing, place one OptiSplint scan body on each MUA, and rotate until the horizontal wings are touching or close to touching. Hand tighten each OptiSplint.

I**mportant: Ensure the frame is making at least partial contact with each OptiSplint scan body prior to luting.**

b. Lute the frame to the OptiSplint scan bodies using an ultra-low shrinkage material. Adjust with cutters to fit if necessary. Remove luted OptiSplint assembly once cured.

# **Send Optisplint**

Carefully package up the Optisplint and send to Quoris3D to capture high resolution extraoral scan.

#### **Post-Surgical Impression** 4

# Scan 2

Two options:

**Scan:** IOS:Capture an IOS scan of the tissue with healing collars seated (no OptiSplint).

**Scan:** PVS:Capture a PVS impression of the tissue with healing collars seated (no OptiSplint) and scan with IOS.

#### **Submit Scans** 5

Submit your scans via the IOS portal, OR export your .STLs and upload via Quoris3D.com.

# **Day of Surgery: Denture As Bite Reference**

1

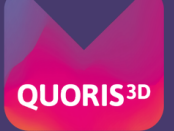

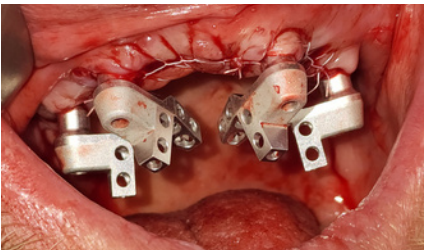

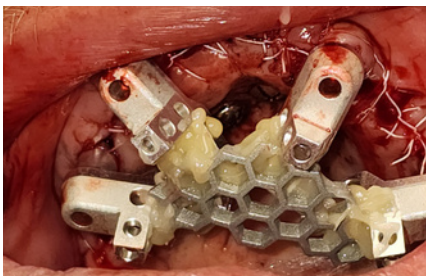

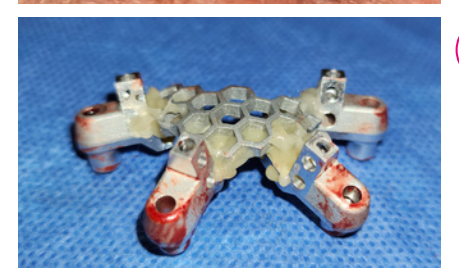

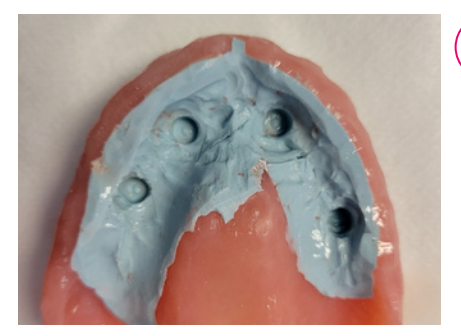

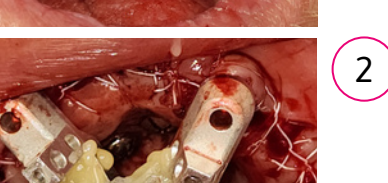

# **Place OptiSplints on MUAs**

After implant and MUA placement, but prior to suturing, place one OptiSplint scan body on each MUA, and rotate until the horizontal wings are touching or close to touching. Hand tighten each OptiSplint.

# **Lute Frame to OptiSplints**

**Important: Ensure the frame is making at least partial contact with each OptiSplint scan body prior to luting.**

Lute the frame to the OptiSplint scan bodies using an ultra-low shrinkage material. Adjust with cutters to fit if necessary. Remove luted OptiSplint assembly once cured.

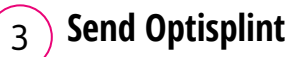

Carefully package up the Optisplint and send to Quoris3D to capture high resolution extraoral scan.

#### **Denture Scan Protocol** 4

N.B. 4 Scans Required

- a. Seat healing caps on each MUA and suture.
- b. Reline the patient's denture(s) with PVS. Place in the mouth & let set, in occlusion.
- c. With PVS set, open and scan:

**Scan 1:** opposing

- **Scan 2:** scan denture in place
- **Scan 3:** close and scan bite.

**Scan 4:** Remove denture and take 360° IOS scan of the denture, capturing a clear image of the intaglio and healing caps.

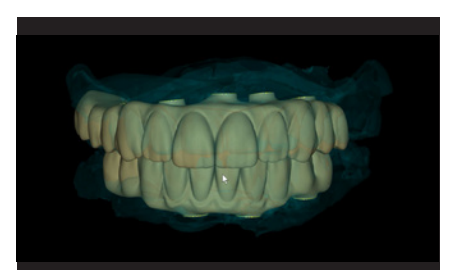

5

#### **Double Arch Protocol**  $5^{\circ}$

If double arch, complete wash impression of both arches and allow material to set while patient is in the bite. Remove both prostheses, scan 360, paying special attention to the healing caps. Handhold dentures for bite scan. If bite was off, capture PVS bite registration and extraorally scan the bite using this registration.

#### **Submit Scans** 6

Submit your scans via the IOS portal, OR export your .STLs and upload via Quoris3D.com.

# **Day of Surgery: Teeth As Bite Reference**

2

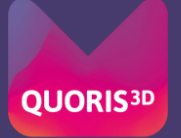

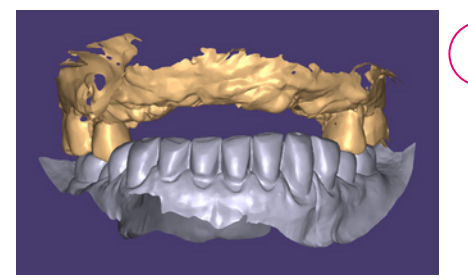

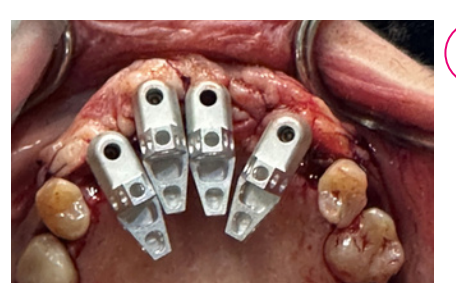

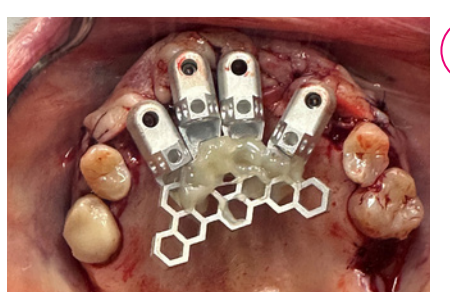

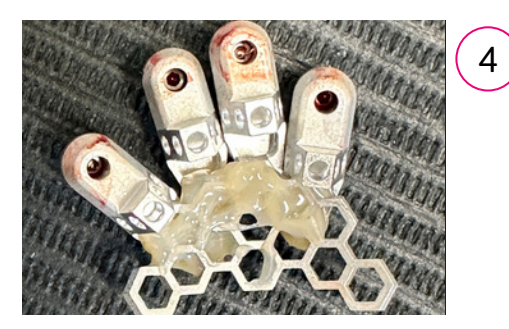

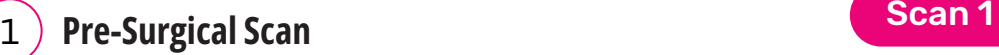

**Scan:** On the day of surgery, prior to beginning the surgical protocol, capture a pre-surgical IOS scan including the reference teeth.

# **Place OptiSplints on MUAs**

After implant and MUA placement, but prior to suturing, place one OptiSplint scan body on each MUA, and rotate until the horizontal wings are touching or close to touching. Hand tighten each OptiSplint.

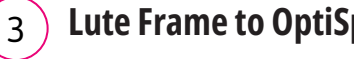

# **Lute Frame to OptiSplints**

#### I**mportant: Ensure the frame is making at least partial contact with each OptiSplint scan body prior to luting.**

Lute the frame to the OptiSplint scan bodies using an ultra-low shrinkage material. Adjust with cutters to fit if necessary. Remove luted OptiSplint assembly once cured.

# **Send Optisplint**

Carefully package up the Optisplint and send to Quoris3D to capture high resolution extraoral scan.

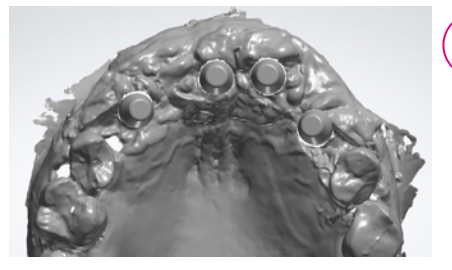

#### **Post-Surgical Intraoral Scan** 5

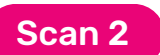

**Scan:** Capture an IOS scan of the tissue with healing collars seated (no OptiSplint).

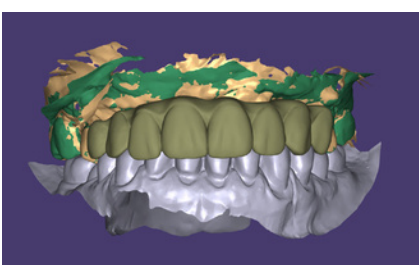

6

#### 6 **Submit Scans**

Submit your scans via the IOS portal, OR export your .STLs and upload via Quoris3D.com.

# **Restorative**

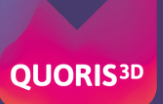

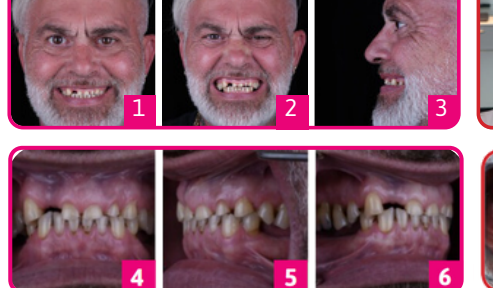

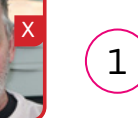

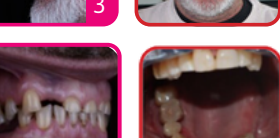

### **Clinical Photographs**

- 1. Full face full smile 2. Full face exaggerated smile 3. Full face profile
- 4. Centre retracted in occlusion
- 5. Left retracted in occlusion
- 6. Right retracted in occlusion

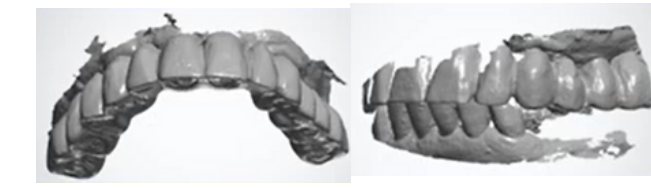

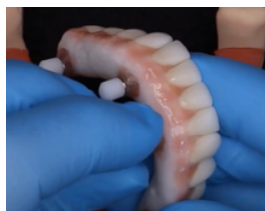

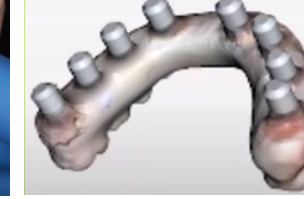

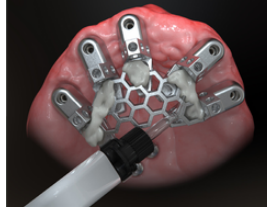

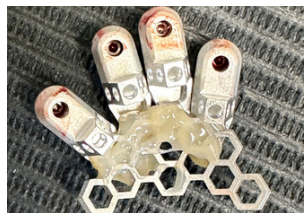

### **Initial IOS Scans** 2

With the existing temporary prosthesis in place:

### Scans 1, 2 & 3

**1. Scan** Upper 2. Scan Lower **Scan** Occlusion (Bite) 3.

# **Extraoral IOS Scans**

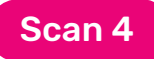

Scan 5

Remove the existing temporary. Place plastic scan flags and using your IOS carry out a 360 degree **scan** of the bridge.

#### **Optisplint** 4

3

Attach the Optisplint scan bodies to the existing MUAs. Tighten screw to 10Ncm. Lute in place the honeycomb framework using WHITE Stellar & remove. Package the Optisplint carefully and send back to Quoris3D for lab scanning.

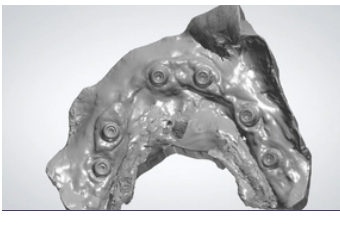

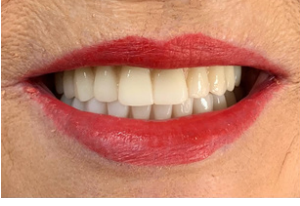

# **Soft Tissue Scan**

Place MUA cover caps and IOS **scan** the soft tissue.

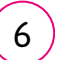

5

### **Refit Temporary Bridge & Submit Records**

Submit RX form and records via quoris3d.com, email / WeTransfer to admin@quoris3d.com or submit scans via IOS portal.

Order Notes: On all orders, please note implant system, shade & any changes you want from the existing temp. Vortex screws are our recommended screws for direct to MUA. They torque at 15Ncm and require a T5 driver. if you do not have one please let us know & we can provide one.

# What happens next?

Receive your bridge design for review. Advise of any edits or approve. Q3D manufactures your bridge and ships within 10 working days, including Vortex screws to fit. If in the lab, we feel that you require a try in, this will be communicated to you and will either be provided as a STL for inhouse printing or printed by us and sent out for final checks.

#### **Fit your patient's final bridge!**

In 92% of cases it's a simple as that - 2 appointments to final, one happy patient with a beautiful Zirconia final bridge.

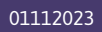